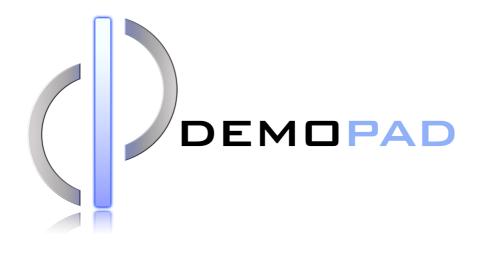

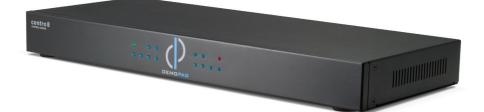

# DM-CENTRO8 Demopad Centro 8 Controller

**Operation Manual** 

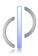

## DISCLAIMERS

The information in this manual has been carefully checked and is believed to be accurate. DemoPad Software Ltd assumes no responsibility for any infringements of patents or other rights of third parties which may result from its use.

DemoPad Software Ltd assumes no responsibility for any inaccuracies that may be contained in this document. DemoPad Software Ltd also makes no commitment to update or to keep current the information contained in this document.

DemoPad Software Ltd reserves the right to make improvements to this document and/or product at any time and without notice.

# **COPYRIGHT NOTICE**

No part of this document may be reproduced, transmitted, transcribed, stored in a retrieval system, or any of its part translated into any language or computer file, in any form or by any means—electronic, mechanical, magnetic, optical, chemical, manual, or otherwise—without express written permission and consent from DemoPad Software Ltd.

© Copyright 2014 by DemoPad Software Ltd.

All Rights Reserved.

Version 1.1 January 2014

### TRADEMARK ACKNOWLEDGMENTS

All products or service names mentioned in this document may be trademarks of the companies with which they are associated.

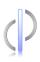

## SAFETY PRECAUTIONS

Please read all instructions before attempting to unpack, install or operate this equipment and before connecting the power supply.

Please keep the following in mind as you unpack and install this equipment:

- Always follow basic safety precautions to reduce the risk of fire, electrical shock and injury to persons.
- To prevent fire or shock hazard, do not expose the unit to rain, moisture or install this product near water.
- Never spill liquid of any kind on or into this product.
- Never push an object of any kind into this product through any openings or empty slots in the unit, as you may damage parts inside the unit.
- Do not attach the power supply cabling to building surfaces.
- Use only the supplied power supply unit (PSU). Do not use the PSU if it is damaged.
- Do not allow anything to rest on the power cabling or allow any weight to be placed upon it or any person walk on it.
- To protect the unit from overheating, do not block any vents or openings in the unit housing that provide ventilation and allow for sufficient space for air to circulate around the unit.

### **ACCEPTABLE USE**

This product has been designed for use in general purpose automation applications. It is not suitable for use in applications where any failure of the equipment to operate correctly might lead to injury or death.

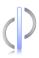

## CONTENTS

| 1. Introduction             | 6 |
|-----------------------------|---|
| 2. Package Contents         | 6 |
| 3. Features                 | 7 |
| 4. Physical Connections     | 8 |
| 4.1 Rear Panel              | 8 |
| 4.2 Configuration and Setup | 8 |
| 5. Specifications           | 9 |
|                             |   |

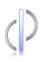

### **1. INTRODUCTION**

The CENTRO 8 controller is a powerful automation processor enabling an installer to create customised commercial or residential control systems. Utilising advanced embedded software, and programmable using DemoPad Designer Software, the CENTRO 8 processor is the heart of your control system providing complete control over automated and manual control functions. DemoPad is the fastest and most cost effective solution for controlling audio, video, lighting, HVAC (Heating, Ventilation, Air Conditioning), and security systems (CCTV) directly from an iPhone, iPad, or Android device. The GUI can be user-branded for that finishing touch to any professional or bespoke control system interface.

The CENTRO 8 controller incorporates a vast array of connectivity ports for integration of IR, RS-232, Contact Closures, Low Voltage Relays, HDMI, USB, Audio, and LAN. Existing DemoPad software projects can be seamlessly integrated with the controller delivering the ultimate in flexibility for professionals committed to delivering World class control solutions.

## **2. PACKAGE CONTENTS**

- 🗘 1x Multi-PSU
- Ø 8x IR Emitters
- 8x Jack to Jack Cables
- 1x Pair of Rack Ears
- 1x Installation and Operating Manual
- 4x Relay output connectors
- 1x Input block connector

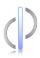

### **3. FEATURES**

### Powerful IP Networking Capabilities

Connect up to 20 simultaneous client devices (iOS/Android), and communicate with many more control devices throughout the network

#### Astronomically-Aware and Date-Aware Timer Events

For example : turn your lights off 25 minutes after sunset, except on weekends and in the summer

### Centrally Stored System Variables

When one user turns a zone On, any other user (including remote ones) also know about it

### Programmable Audio Output

Play a custom doorbell or security alert sound through your audio system when an input triggers, or at certain times

#### Programmable HDMI Output

Have another input to your HDMI distribution system to show web pages or a photo frame slideshow, which can be timer-driven.

### Ø Built-in Web Server

Store the DemoPad project on the CENTRO 8 and allow communication of any device with a web browser

### Advanced Macros

Uses the same powerful macro generation routines as our control app

### Upgrade in the field

Return to your clients after installation to enable new features and benefits

#### HDMI Resolution Support up to 1080p@60Hz

Dolby True HD, Dolby Digital Plus and DTS Master Audio Pass-through Supported via HDMI

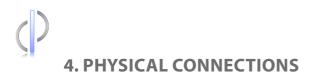

4.1 Rear Panel

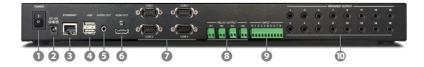

- Power On/Off switch
- 12V DC Power connection
- 10/100 Ethernet network connection
- **4** USB (2.0) Connections
- Stereo Audio output (line level)
- 6 HDMI video output
- 4 x RS-232 COM ports
- 8 4 x low voltage (1A/30V DC) relays
- 8 x volt free inputs (do not connect any voltage to these, only connect each input pin to Ground G to trigger)
- 16 x Infra-Red outputs

#### 4.2 Configuration and Setup

Connect the Ethernet (3), HDMI (6) & Power (2) to the unit, and power the unit up using the power switch (1). When the unit has powered up, you should see the DemoPad logo on screen, along with the unit's DHCP assigned IP address.

All configuration is then performed with the DemoPad Designer software from your computer. Please refer to **www.demopad.com/centro.php** for full details.

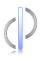

### **5. SPECIFICATIONS**

| Power Supply :          | 12VDC                           |
|-------------------------|---------------------------------|
| Weight (g) :            | 1963                            |
| Dimensions(mm):         | 430(W) x 180(D) x 50(H)         |
| Operating Temperature : | 0 °C ~ 40 °C / 32 °F ~ 104 °F   |
| Storage Temperature:    | −20 °C ~ 60 °C / −4 °F ~ 140 °F |
| Relative Humidity:      | 20 ~ 90% RH (non-condensing)    |
| Power Consumption:      | 3.8W                            |
| HDMI Specification:     | 1.3a                            |
|                         |                                 |

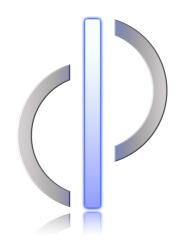